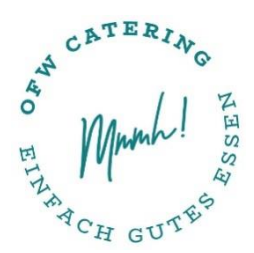

Oberbayerische Fleisch & Wurst GmbH · 12055 Berlin An alle Mitglieder der Schulgemeinschaft der

**Merian-Schule**

**Oberbayerische Fleisch & Wurst GmbH** Standort Berlin Mierstraße 7-9 12055 Berlin

# Software für die Bestellung & Abrechnung des Mittagessens und des Kiosks in der Schulmensa

Sehr geehrte Damen und Herren,

wir freuen uns sehr, die Mitglieder der Schulfamilie mit leckerem und gesundem Essen kulinarisch verwöhnen zu dürfen. Die Qualität unseres Essens ist uns sehr wichtig, deshalb kaufen wir regional und saisonal ein und kochen selbstverständlich ohne Geschmacksverstärker, Farbstoffe und Instantprodukte!

Wir haben uns entschieden, für die Bestellung und Abrechnung des Mittagessens das Web-Portal MensaMax einzusetzen. Somit haben Sie ein großes Maß an Komfort und Transparenz.

## Wie kann ich mich in MensaMax einloggen?

Um auf die Internetseite von MensaMax zu gelangen, geben Sie folgende Adresse ein:

## **[https://mensadigital.de](https://login.mensaweb.de/)**

Beantragen Sie dort ein neues Kundenkonto ("Hier neues Konto anlegen"). Die hierfür notwendigen Daten lauten:

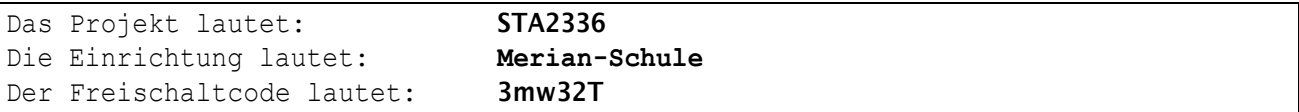

Füllen Sie bitte die notwendigen Felder aus, die Pflichtfelder sind dabei farbig hinterlegt.

Wenn Sie den Vorgang erfolgreich abgeschlossen haben, erhalten Sie eine E-Mail dem erforderlichen Benutzernamen.

Wenn Sie Ihr Passwort einmal vergessen sollten, können Sie sich jederzeit über die Website ein neues Passwort zusenden lassen ("Passwort vergessen?").

## Essensbestellung und Abbestellung

Es werden täglich drei unterschiedliche Tagesessen, sowie ein kleinerer Mittagssnack angeboten.

Sie können Ihre Essensbestellungen schon einige Zeit im Voraus tätigen, allerdings müssen Sie die Bestellung spätestens 7:30 des Liefertages vorgenommen haben. Abbestellungen sind ebenfalls bis 7:30 Uhr am Liefertag möglich.

Später eingehende Abmeldungen können leider nicht berücksichtigt werden.

## Essensausgabe

Zur Legitimation an der Essensausgabe werden RFID-Chips genutzt. Diese sind an der Essensausgabe erhältlich. Über den Chip wird an der Essensausgabe ausgelesen, ob und welches Essen bestellt wurde. Daher muss man den Chip zur Essensausgabe immer dabeihaben.

Sollten Essensportionen übrig sein, kann auch spontan ein Essen für 0,15 € Aufpreis abgeholt werden. Der Mittagssnack steht ohne Aufpreis zur Verfügung. Jedoch muss dafür zwingend ein MensaMax Konto angelegt sein. Ohne Konto kein Essen!

Wenn der Chip vergessen wird, muss deshalb niemand hungern. An der Essensausgabe kann auch manuell recherchiert werden, welches Essen bestellt wurde. Um aber die Essensausgabe zu beschleunigen und längere Wartezeiten zu vermeiden, bitten wir, den Chip immer mitzubringen.

Der Chip selbst ist kostenfrei. Jedoch wir 1€ Pfand erhoben, der nach Rückgabe wieder gutgeschrieben wird.

## Wie zahle ich das Essen und was kostet das Essen?

Die Kosten für ein reguläres Essen betragen 4,75 €, für den Mittagssnack 3,75 €. Die Essensversorgung wird allgemein per monatlicher Lastschrift abgerechnet. Sie müssen bei der Anmeldung deshalb Ihre Bankdaten angeben.

Bitte bestätigen Sie nach der Anmeldung bei ersten Log-In in Ihrem MensaMax Account unter "Meine Daten -> Benutzerdaten -> Lastschrifteinstellungen" online ihr Lastschriftmandat.

Alternativ kann die Essensversorgung auch auf Guthaben-Basis durchgeführt werden. Nachstehend finden Sie unsere Kontoverbindung. Bitte verwenden Sie dieses Konto nicht für andere Zwecke, sondern ausschließlich für die Schulverpflegung:

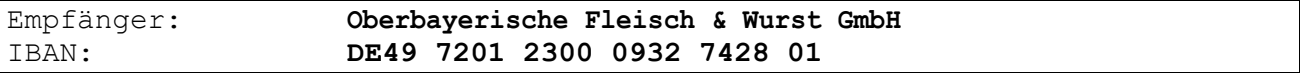

Bitte beachten Sie, dass Sie als Verwendungszweck immer Ihren Login-Namen verwenden, der Ihnen mit den Zugangsdaten zugesendet wird, da sonst die automatische Zuordnung der Zahlung zu Ihrem Mensakonto nicht möglich ist.

## Bildungs- und Teilhabepaket (BuT)

Wir weisen Sie darauf hin, dass im Rahmen des Bildungs- und Teilhabepaketes (BuT) anspruchsberechtigte Kinder ein kostenfreies gemeinschaftliches Mittagessen erhalten. Die Antragsvordrucke erhalten Sie in der Regel beim Jobcenter bzw. auf dem Rathaus.

Die Bestätigung der Kostenübernahme senden Sie bitte an [schule-berlin@konradhof.de.](mailto:schule-berlin@konradhof.de)

Ein Förderantrag hat hinsichtlich Ihrer Zahlungspflicht keine aufschiebende Wirkung, d.h. auch wenn Sie einen Antrag gestellt haben, müssen Sie zunächst die vollen Kosten bezahlen. Nur wer einen vorgelegt hat, kann nach dem BuT abgerechnet werden und damit ein kostenfreies Mittagessen erhalten.

#### Läuft Ihr Bewilligungsbescheid in Kürze aus?

Bitte kümmern Sie sich rechtzeitig, mindestens 4 – 6 Wochen vor Ablauf der Kostenübernahme, um die Verlängerung. Ansonsten müssen Sie das Geld vorstrecken.

### Einstellungen – Wo sehe ich was?

Unter dem Reiter "Meine Daten >> Meine Benutzerdaten >> Bestellungen" sehen Sie all Ihre bestellten Essen inklusive Betrag. Sie können sich den gewünschten Zeitraum einstellen. Das heißt, sie können sich z.B. wahlweise z.B. alle bestellten Menüs der letzten Woche oder des gesamten letzten Monats anzeigen lassen.

Grundsätzlich erhalten Sie eine E-Mail, sobald Ihr Guthaben den Wert von -150 Euro unterschreitet. Unter "Meine Daten >> Meine Benutzerdaten >> Finanzeinstellungen" können Sie Ihren Hinweisbetrag (=

Schwellwert) nach Ihren Wünschen anpassen (z.B. wenn Sie lieber mit Guthabenbasis statt SEPA Lastschrift zahlen wollen).

## Wie kann ich eine Dauerbestellung einrichten?

Wenn Sie für einen längeren Zeitraum Essen bestellen oder auch abbestellen möchten, können Sie dies in Mensamax über den Menüpunkt "Dauerbestellung" erledigen. Dies ist so weit im Vorfeld möglich, wie Sie die Speisepläne online sehen.

Eine Um- oder Abbestellung ist auch bei einer Dauerbestellung jederzeit bis spätestens 07:30 Uhr des Essenstages möglich. Um die Dauerbestellung zu hinterlegen, klicken Sie bitte den Reiter "Meine Daten" oder das Symbol mit der Person an und öffnen den Menüpunkt "Dauerbestellung". Hier können Sie über einen bestimmten Zeitraum dauerhaft Bestellungen für eine der Menügruppen vornehmen.

Wählen Sie dazu den Zeitraum für Ihre Dauerbestellung sowie das gewünschte Menü aus. Im Anschluss bestätigen Sie Ihre Eingaben mit einem Mausklick auf das Feld "Speichern".

## Allergien & Unverträglichkeiten

Dies können Sie unter dem Reiter "Meine Daten" >> "Unverträglichkeiten" angeben. Wählen Sie dazu die zutreffende Unverträglichkeit aus und bestätigen Sie diese mit "Hinzufügen". Durch das Eintragen von Unverträglichkeiten wird bei der Bestellung geprüft, ob das Gericht das entsprechende Allergen beinhaltet.

Sollte eine ärztlich attestierte Allergie vorliegen, benötigen wir diese Bescheinigung per Mail an [schule-berlin@konradhof.de.](mailto:schule-berlin@konradhof.de) Ihnen wird dann eine zusätzliche, allergenreduzierte Menülinie freigeschalten.

### Kiosk

In Ihrer Einrichtung steht ebenfalls Kiosk mit Snacks und Getränken zur Verfügung. Die Zahlung kann hier entweder mit dem RFID-Chip über das MensaMax Konto erfolgen (alle Käufe sind dann transparent online ersichtlich) oder alternativ mit Bargeld.

### Abmeldung

Bitte schreiben Sie uns eine Mail a[n schule-berlin@konradhof.de,](mailto:schule-berlin@konradhof.de) wenn Sie ihr Konto abmelden wollen.

### Wer sind meine Ansprechpartner?

Ihre Fragen zur Bestellung, Abbestellung, usw. beantworten wir unter [schule-berlin@konradhof.de](mailto:schule-berlin@konradhof.de) oder telefonisch (unter 0170 / 9790864) bei Gabriele Hanning oder Christian Konrad. Halten Sie hierfür Ihren Benutzernamen bereit (der Benutzername besteht aus vier Buchstaben und vier Zahlen)

Mit freundlichen Grüßen

Christian Konrad - Gebietsleiter Berlin / Brandenburg -